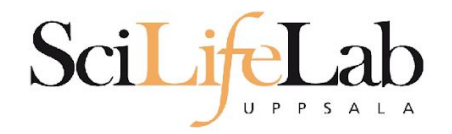

### Quality of Life tips

2020-01-28

Martin Dahlö martin.dahlo@uppmax.uu.se

**Enabler for Life Sciences** 

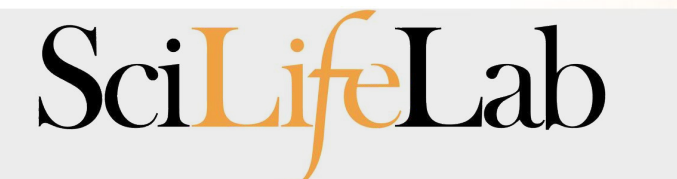

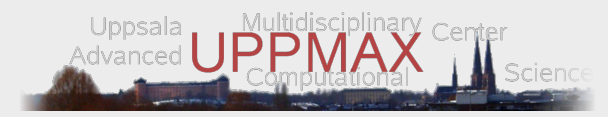

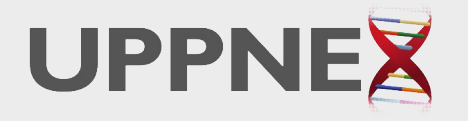

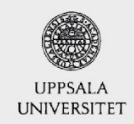

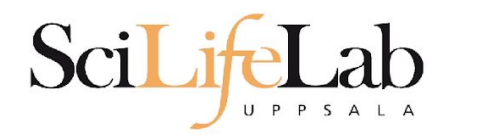

# **Terminal improvements**

- There are a lot of small tips that will improve your experience greatly.
- This lecture will cover some of them:
	- Navigating the terminal
	- Finding files and contents of files
- Also covered: How to transfer files to/from Rackham

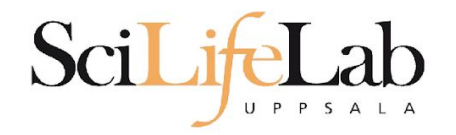

### **Command history**

### ● Up & down arrow to step through history

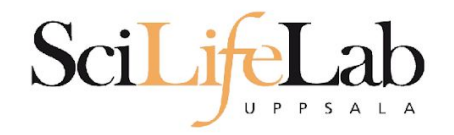

### **Command history**

• Up & down arrow to step through history

Ctrl+r to search through previous commands

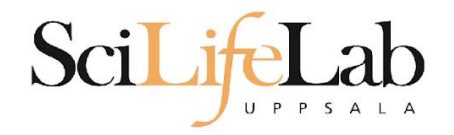

### **Command history**

• Up & down arrow to step through history

Ctrl+r to search through previous commands ○ Ctrl+r again to search further back

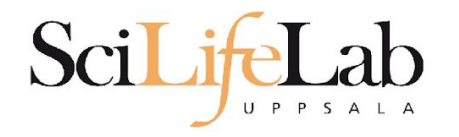

### **Quicker cursor**

• Navigating the command line can be done quicker than with just left and right arrows

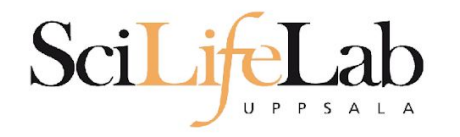

### **Quicker cursor**

Navigating the command line can be done quicker than with just left and right arrows

ctrl+a and ctrl+e places the cursor at the beginning and end of command line respectively

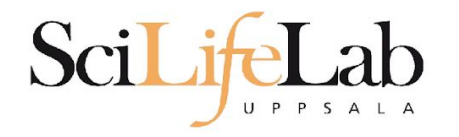

### **Quicker cursor**

Navigating the command line can be done quicker than with just left and right arrows

ctrl+a and ctrl+e places the cursor at the beginning and end of command line respectively

alt+**b** to go **b**ack a word, alt+**f** to go **f**orward

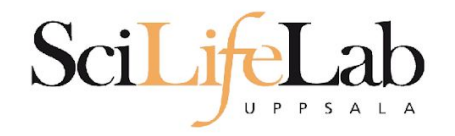

### **Cursor position**

- No need to be at end of line when pressing enter
- Only determines where you type or erase
	- \$ echo "Position not important"

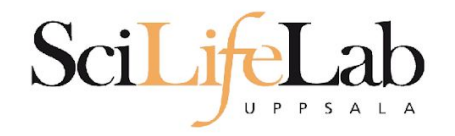

### **Cursor position**

- No need to be at end of line when pressing enter
- Only determines where you type or erase
	- \$ echo "Position not important"

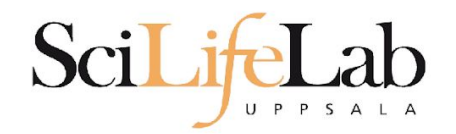

### • Remembers previous directory

user@rackham5 ~/ \$

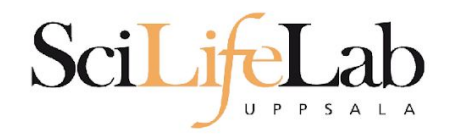

#### • Remembers previous directory

user@rackham5 ~/ \$ cd /proj/g2019031

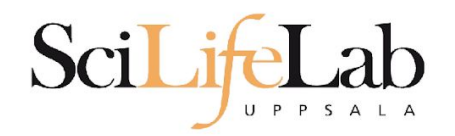

#### • Remembers previous directory

user@rackham5 ~/ \$ cd /proj/g2019031 user@rackham5 /proj/g2019031 \$

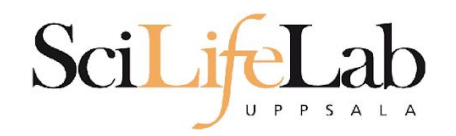

#### • Remembers previous directory

user@rackham5 ~/ \$ cd /proj/g2019031 user@rackham5 /proj/g2019031 \$ cd -

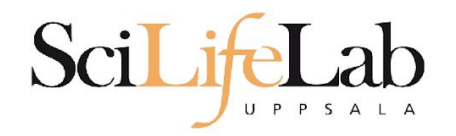

#### • Remembers previous directory

user@rackham5 ~/ \$ cd /proj/g2019031 user@rackham5 /proj/g2019031 \$ cd user@rackham5 ~/ \$

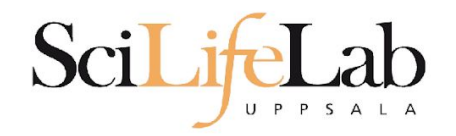

#### • Remembers previous directory

user@rackham5 ~/ \$ cd /proj/g2019031 user@rackham5 /proj/g2019031 \$ cd user@rackham5 ~/ \$ cd -

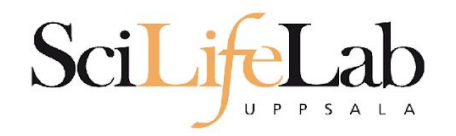

#### • Remembers previous directory

user@rackham5 ~/ \$ cd /proj/g2019031 user@rackham5 /proj/g2019031 \$ cd user@rackham5 ~/ \$ cd user@rackham5 /proj/g2019031 \$

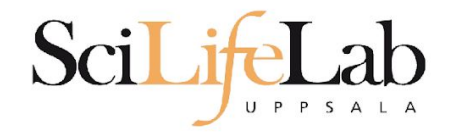

- Copy files between computers
- Similar syntax as cp

rsync user@host:/path/to/file /local/path

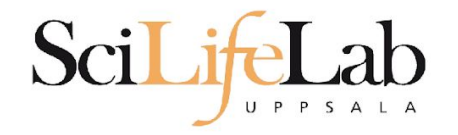

- Copy files between computers
- Similar syntax as cp

rsync user@rackham.uppmax.uu.se:/home/user/t.txt .

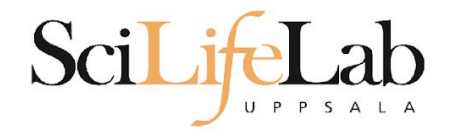

- Copy files between computers
- Similar syntax as cp
- rsync: -a save modification time, -P show progress

rsync -aP user@rackham.uppmax.uu.se:/home/user/t.txt .

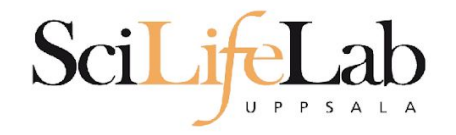

- Copy files between computers
- Similar syntax as cp
- rsync: -a save modification time, -P show progress
- Copy files either direction

rsync -aP t.txt user@rackham.uppmax.uu.se:/home/user/

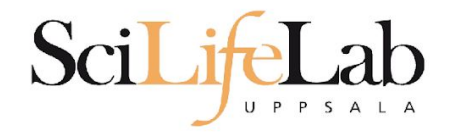

- Copy files between computers
- Similar syntax as cp
- rsync: -a save modification time, -P show progress
- Copy files either direction

rsync -aP user@rackham.uppmax.uu.se:/sw/courses/ngsintro/qol/aa.fa .

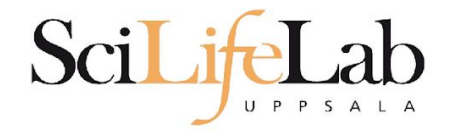

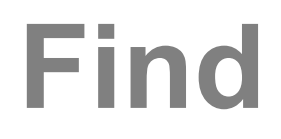

#### • Find files based on name

\$ find /path/to/look/ -name nametolookfor.txt

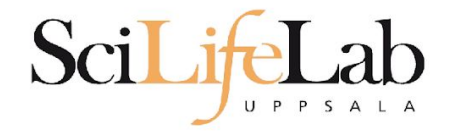

### **Find**

#### • Find files based on name

- \$ find /path/to/look/ -name nametolookfor.txt
- \$ find . -name \*.txt

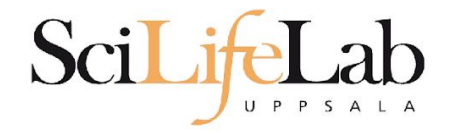

### ● Searches content of files

\$ grep texttofind filetolookin.txt

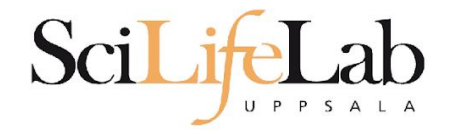

#### ● Searches content of files

- \$ grep texttofind filetolookin.txt
- \$ grep "text to find" /path/to/files/\*.txt

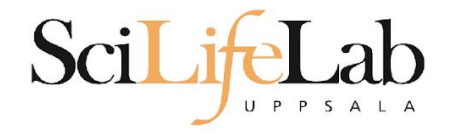

#### ● Searches content of files

- \$ grep texttofind filetolookin.txt
- \$ grep "text to find" /path/to/files/\*.txt
- \$ grep MYNAME protein seq.fa

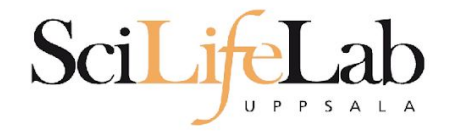

#### ● Searches content of files

- \$ grep texttofind filetolookin.txt
- \$ grep "text to find" /path/to/files/\*.txt
- \$ grep MYNAME protein seq.fa
- \$ grep -r found filetree

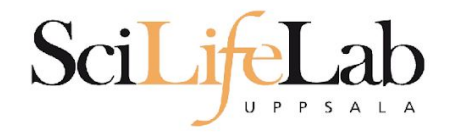

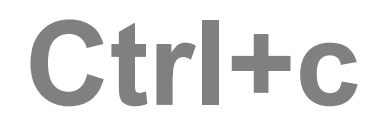

- Kills whatever your terminal is currently running
	- Sometimes we want to end programs prematurely, for whichever reason.

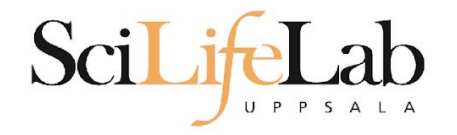

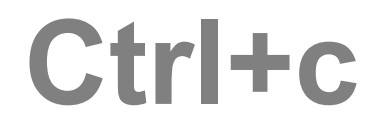

- Kills whatever your terminal is currently running
	- Destroys hanged or non-executing commands
	- Cancel commands that are running for too long
	- Cancel commands that you realize are incorrect

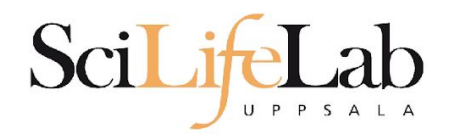

www.uppmax.uu.se

### **UPPMAX cheat sheet**

#### ● <https://uppmax.uu.se/support/getting-started/uppmax-cheat-sheet/>

#### **SNIC-UPPMAX CHEAT SHEFT**

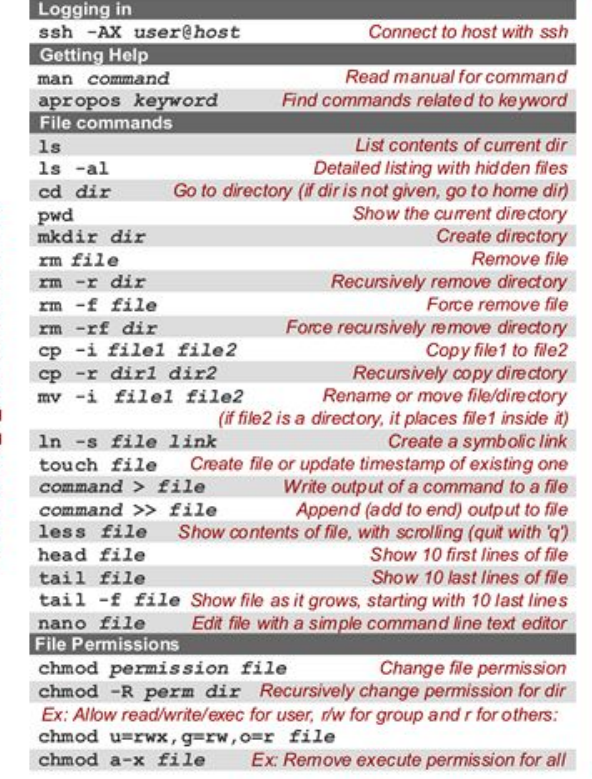

Uppsala

Advanced

#### Searching grep pattern files Find lines in files, containing pattern grep -r pattern dir Recursively do same as above in dir command | grep pattern Run grep on command output find dir | grep pattern Find filepaths matching pattern Compression tar of file.tar files Create tar archive, adding files tar xf file tar Extract tar archive tar czf file.tar.gz files With gzip compression tar xzf file.tar.qz Extract gzip compressed tar archive gzip file Compress file with azip Decompress file with azip qunzip file.gz **UPPMAX** modules module avail List available modules Load module module load modulename Showing user and project info uquota Show current user's disk usage Show used core hours for current user's projects projinfo View details of a specific project: egrep '^b2011999' /etc/slurm/grantfile Running jobs with the Slurm resource manager jobinfo Show all running and waiting jobs in the queue Show jobs for specific user jobinfo -u user interactive -A project Start interactive job Start batch job (see user guide on the web for more info): sbatch -A project -t d-hh:mm:ss -n cores \ -p partition jobscript file Ex: Running for 7 days on 16 cores (2 nodes) on node partition: sbatch -A b2011999 -t 7-00:00:00 -n 16 \ -p node my jobscript file scancel jobid Cancel a single job scancel -i -u user Interactively cancel all jobs for user Logging out exit

www.snic

.vr.s

 $\triangleright$ 

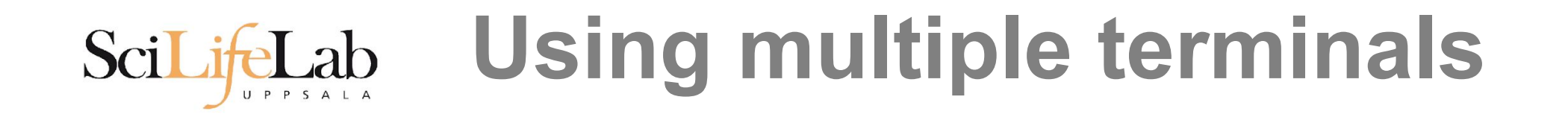

- Launch and use several terminals for better overview of your work
	- Write your scripts in one terminal, run your scripts in another, read the output in a third…
- Just like you might have several tabs in your browser or have several documents open at once